#### Le système de fichiers Arborescence Unix

■ Les répertoires classiques sous Unix sont :

- **bin**, **sbin** : binaires et binaires système
- **lib** : les librairies, partagées ou non
- **include** : les entêtes décrivant la librairie C
- **etc** : fichiers système
- **share** : resources indépendantes de l'architecture
- **man** (ou **share/man**) : le manuel
- **var** : les données "variables"
- **tmp** : les fichiers (en principe) temporaires

Administration Système | Les bases de la ligne de commande Unix | Année académique 2015/16 Prof. Marcel Graf

HEIG-VD | TIC – Technologies de l'Information et de la Communication

#### Le système de fichiers Arborescence Unix

- Ces répertoires peuvent se retrouver à plusieurs niveaux du système de fichier :
	- **/** : racine du système, tout ce qui y est directement lié
	- **/usr** : tout ce qui est lié à l'utilisation du système par les utilisateurs
	- **/usr/local** : tout ce qui "local" à un site
	- **/usr/local/samba** : tout ce qui est lié à un produit logiciel donné
	- ...

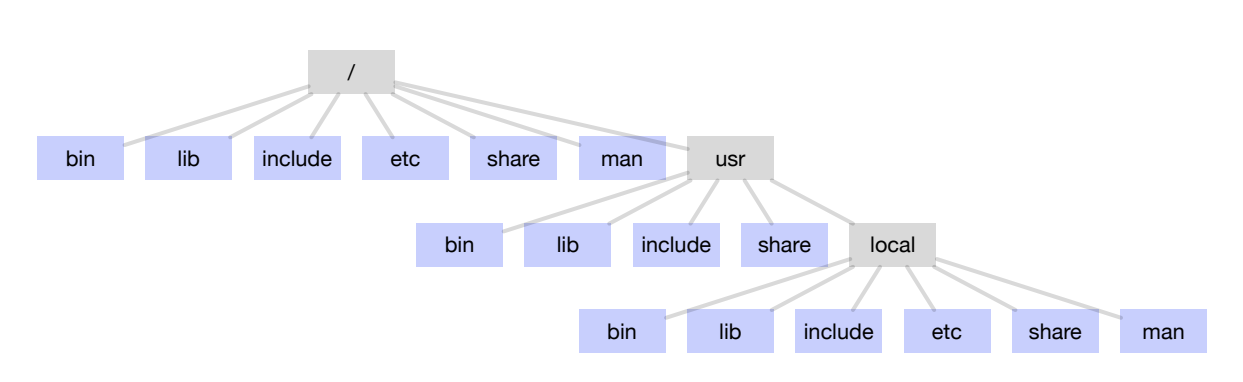

## Le système de fichiers

Nommage de fichiers et répertoires

- Du point de vue du noyau un nom de fichier peut contenir tout caractère sauf deux :
	- ■**/** qui est réservé pour séparer les répertoires et fichiers dans un nom de chemin.
	- le caractère **nul** (\0) qui est réservé pour terminer les chaînes de caractères en C.
- Cependant pour faciliter le travail avec le shell il est recommandé d'utiliser seulement
	- des lettres minuscules et majuscules
	- des chiffres
	- le point **.**
	- l'underscore **\_**
	- le tiret **-**

**42**

- Unix n'exige pas de point **.** dans le nom de fichier.
	- On voit par exemple très souvent : **README**
	- Un nom peut contenir autant de points qu'on veut : **archive.tar.gz**
- Un nom de fichier doit être unique dans son répertoire.

Administration Système | Les bases de la ligne de commande Unix | Année académique 2015/16 Prof. Marcel Graf

HEIG-VD | TIC – Technologies de l'Information et de la Communication

#### Le système de fichiers Nommage de fichiers et répertoires

■ L'utilisation de l'espace est possible mais il faut faire attention.

- Le shell interprète l'espace comme séparateur de paramètres.
- Si un nom de fichier comporte des espaces, le mettre entre guillemets "" : **"a confusing name"**
- ou précéder chaque espace par un backslash \ : **a\ confusing\ name**

```
$	ls	-l
total 4
-rw-rw-r-- 1 marcel.graf marcel.graf 0 Mar 10 12:36 a confusing name
-rw-rw-r-- 1 marcel.graf marcel.graf 2921 Mar 10 12:37 ch01
$	rm	a	confusing	name
rm:	cannot	remove	`a':	No	such	file	or	directory	
rm: cannot remove `confusing': No such file or directory
rm:	cannot	remove	`name':	No	such	file	or	directory	
$	rm	"a	confusing	name"		
$
```
# Le système de fichiers

Noms de fichiers cachés

■ Un nom de fichier qui commence avec un point **.** est appelé nom de fichier caché *(hidden filename)* parce que normalement la commande **ls** ne le montre pas.

■ Pour afficher tous les fichiers, les fichiers cachés inclus, utiliser l'option **-a**

```
$	ls
play work
$1s - a.archive      .bash_logout  .byobu  .emacs.d  play       .screenrc  .tmux.conf<br>bash history  .bashrc      .cache  .lesshst  .profile  .ssh        work
                                                  .cache .lesshst .profile .ssh
$
```
■ Le répertoire personnel contient généralement un grand nombre de fichiers cachés. Ils sont généralement utilisés par divers programmes pour stocker des paramètres de configuration.

**44**

Administration Système | Les bases de la ligne de commande Unix | Année académique 2015/16 Prof. Marcel Graf

HEIG-VD | TIC – Technologies de l'Information et de la Communication

### Le système de fichiers

Le *globbing* avec des caractères génériques ou jokers *(wildcards)*

- Le shell connaît un nombre de métacaractères pour l'interprétation des noms de fichiers
- On peut les utiliser pour spécifier plusieurs fichiers à la fois.
	- ■**\*** représente une chaîne de caractères quelconque (même vide).
	- ■**?** représente un caractère quelconque.

```
$	ls
chap01a.old chap04 chap10
chap01b chap05 cold
chap02 chap06 haha
chap03.old			chap07		oldjunk	
$	ls	chap0?
chap02 chap04 chap05 chap06 chap07
$	ls	chap0[5-7]
chap05 chap06 chap07
$
```
- **[...]** représente un caractère quelconque dans l'ensemble défini entre [ et ].
- **[!...]** représente un caractère quelconque hors de l'ensemble.
- Un ensemble est défini par une liste de caractères (**[aeiouy]**) ou un intervalle (**[0-9]**) ou toute combinaison des deux (**[ab0-9AB]**).

```
$	ls	chap[!0]*
chap10	
$	ls	chap??
chap02		chap05		chap07	
chap04		chap06		chap10	
$	ls	*old
chap01a.old		chap03.old		cold	
$	ls	*a*a*
chap01a.old		haha	
$
```
### Le système de fichiers

Le *globbing* avec des caractères génériques ou jokers *(wildcards)*

- Les caractères génériques peuvent aussi être utilisés au sein d'un nom de chemin.
- Pour concaténer tous les fichiers nommés **summary** dans l'exemple à droite :
	- **■ cat \*/summary**
	- Presque équivalent à taper **cat Jan/summary Feb/summary ...** avec une différence : les noms sont triés par ordre alphabétique, et **Apr/summary** sera le premier dans la liste.

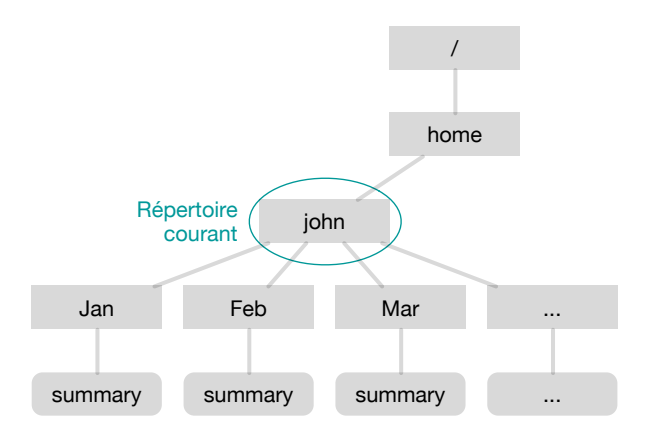

**46**

Administration Système | Les bases de la ligne de commande Unix | Année académique 2015/16 Prof. Marcel Graf

HEIG-VD | TIC – Technologies de l'Information et de la Communication

## Le shell

Redirection des entrées/sorties

- Quand on tape la commande **ls** elle produit un affichage sur le terminal.
	- Cet affichage provient du flux de sortie **stdout** du programme **ls**.
	- Par défaut le shell connecte **stdout** à l'écran du terminal.
	- Il y a un deuxième flux de sortie **stderr** pour les messages d'erreur. Par défaut il est aussi connecté à l'écran.
- On peut rediriger la sortie de la commande **ls** dans un fichier en ajoutant le symbole **>** et le nom du fichier.
	- Rien ne sera affiché à l'écran (sauf s'il y a une erreur).
	- La sortie se trouvera dans le fichier.

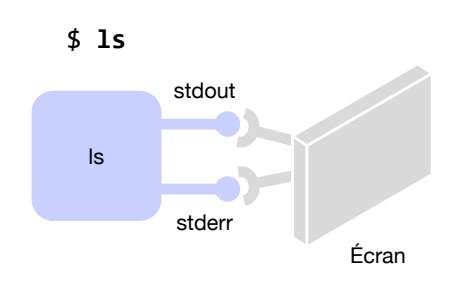

 $$ 1s > fich1$ 

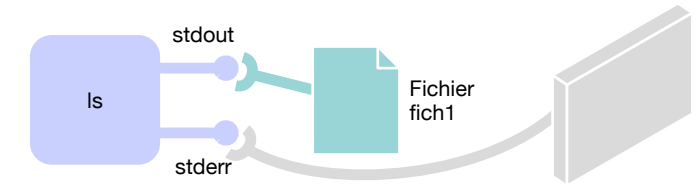

# Le shell

#### Redirection des entrées/sorties

- La commande **wc** *(word count)* sert à compter les lignes, les mots et les caractères dans un texte.
	- La commande attend que l'utilisateur saisisse le texte au clavier. Après un **Ctrl-D** pour signaler la fin du texte la commande affiche le résultat.
	- Par défaut le shell connecte le flux d'entrée **stdin** du programme **wc** au clavier du terminal.
- On peut rediriger l'entrée de la commande **wc** afin que la lecture se fasse sur un fichier en ajoutant le symbole **<** et le nom du fichier.
	- La commande ne va plus attendre une saisie de l'utilisateur.

■ Le texte sera lu du fichier.

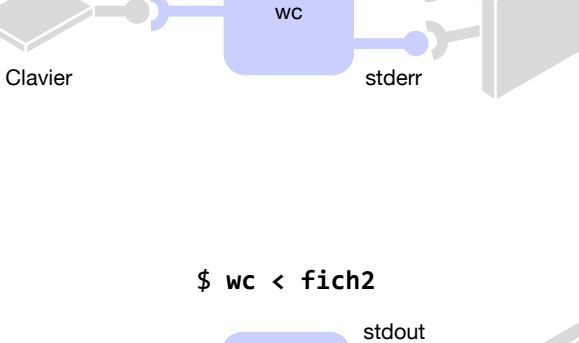

\$"**wc**

stdout

stdin

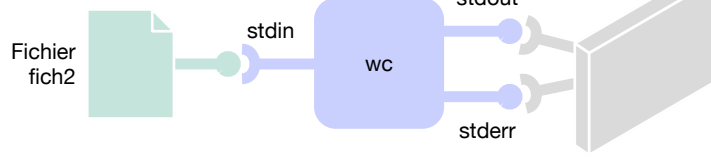

#### **48**

Administration Système | Les bases de la ligne de commande Unix | Année académique 2015/16 Prof. Marcel Graf

HEIG-VD | TIC – Technologies de l'Information et de la Communication

#### Le shell Redirection des entrées/sorties

■ On peut combiner la redirection de l'entrée et de la sortie sur la même commande.

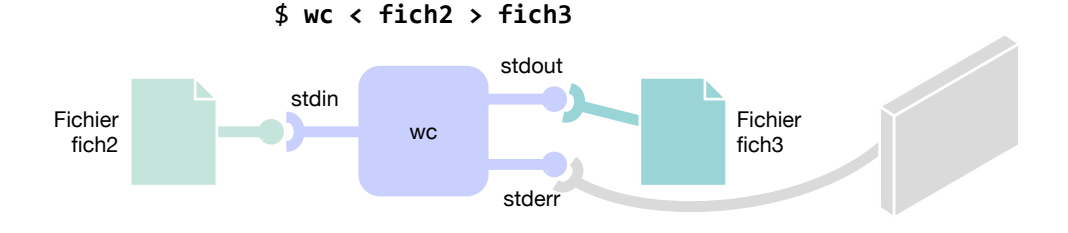

■ NB: On peut mettre les redirections n'importe où, commande équivalente **> fich3 < fich2 wc**

## Le shell

#### Redirection des entrées/sorties — Les tubes

- Un tube *(pipe)* est une zone mémoire permettant à deux programmes de communiquer. L'objectif est de faire agir une commande sur le résultat d'une autre sans fichiers intermédiaires
- Le symbole **|** placé entre deux commandes redirige la sortie standard **stdout** de la première sur l'entrée standard **stdin** de la seconde grâce à un tube.

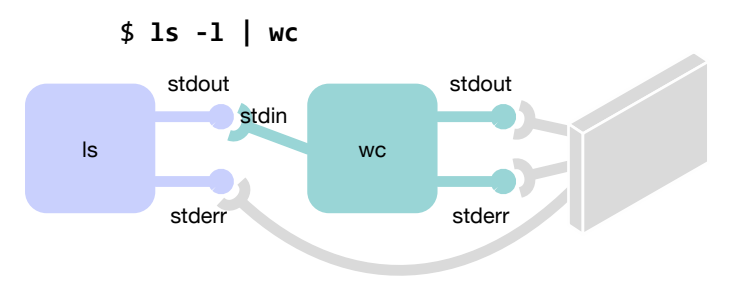

**50**

Administration Système | Les bases de la ligne de commande Unix | Année académique 2015/16 Prof. Marcel Graf

HEIG-VD | TIC – Technologies de l'Information et de la Communication

## Le shell

Redirection des entrées/sorties — Les commandes filtres

- Certaines commandes sont conçues pour être utilisées comme filtre dans une séquence de commandes connectées par des tubes.
	- ■**wc** Compter les lignes, mots et caractères
	- ■**sort** Trier des données
	- ■**uniq** Supprimer des doublons
	- ■**grep** Extraire des lignes avec des critères de recherche
	- ■**sed** Substituer des chaînes de caractère
	- **cut** Découper des lignes en champs
	- ■**head** Extraire les premières lignes
	- ■**tail** Extraire les dernières lignes
	- ...

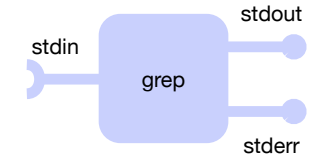

## Le shell

Redirection des entrées/sorties — Les pipelines

- A partir de commandes simples on peut construire des pipelines de traitement complexes.
- Pour alimenter le pipeline on peut utiliser une redirection de l'entrée depuis un fichier ...
- ... et le résultat final peut être redirigé vers un autre fichier.
- Exemple : Chercher dans un dictionnaire anglais tous les mots d'origine française et afficher les dix premiers.

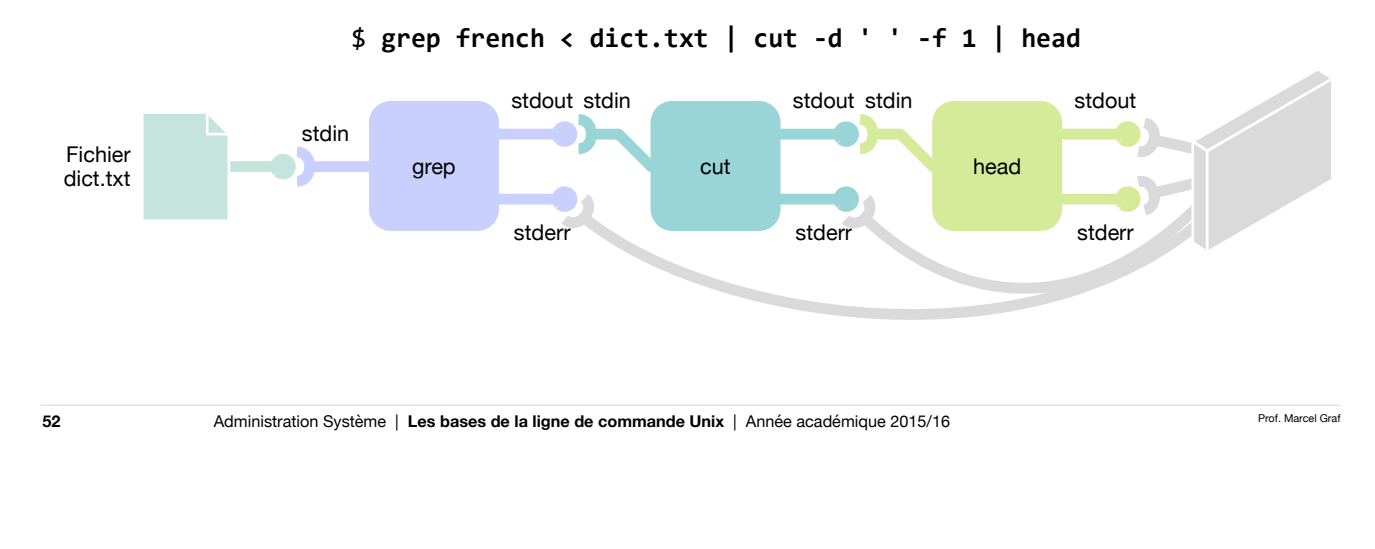

HEIG-VD | TIC – Technologies de l'Information et de la Communication

## Le shell

Redirection des entrées/sorties — Précisions

- La redirection de la sortie avec **>** va écraser le fichier s'il existe déjà !
	- Pour éviter cela utiliser la variante avec double **>>**. La sortie sera **ajoutée** à la fin du fichier.
	- Si le fichier n'existe pas encore il sera créé.

\$ **date > who.log** \$ **who >> who.log**

- Pour rediriger la sortie d'erreurs standard **stderr** utiliser la notation **2>**
	- Il ne doit pas y avoir d'espace entre le **2** et le **>**

```
$	ls	2014-03-??	>	march2014.txt	2>	errors.txt
```
■ Parfois on souhaite supprimer complètement les messages d'erreur. Dans ce cas rediriger la sortie d'erreurs standard dans **/dev/null**. **/dev/null** est un pseudo-fichier qui absorbe et vaporise toutes les données qu'on lui donne.

```
$	ls	2014-03-??	>	march2014.txt	2>	/dev/null
```
Les outils pour la manipulation de fichiers de texte — Recherche de lignes — **grep**

- La commande **grep** parcourt les fichiers pour chercher un motif. Elle émet seulement les lignes contenant le motif et supprime le reste.
- On donne les fichiers à chercher en derniers paramètres. Si on les omet, **grep** lit l'entrée standard.
- Le motif peut contenir des métacaractères
	- ■**.** représente un caractère quelconque
	- ■**[...]** représente un caractère quelconque dans l'ensemble défini entre **[** et **]**.
	- $[$  ^  $\ldots$  ] représente un caractère quelconque hors de l'ensemble.
		- Un ensemble est défini par une liste de caractères (**[aeiouy]**) ou un intervalle (**[0-9])** ou toute combinaison des deux (**[ab0-9AB]**).

#### \$ **cat to\_be.txt**

To be, or not to be, that is the question-Whether 'tis Nobler in the mind to suffer The Slings and Arrows of outrageous Fortune, Or to take Arms against a Sea of troubles, \$ **cat to\_be.txt | grep or**  To be, or not to be, that is the question-The Slings and Arrows of outrageous Fortune, \$

- **\*** Répétition du motif précédant l'astérisque de 0 à n fois, par exemple **a\*** remplace **a**, **aa**, **aaa**, ...
- **^** La chaîne recherchée devra être en début de ligne
- **\$** La chaîne recherchée devra être en fin de ligne
- Pour éviter que le shell interprète les métacaractères il faut mettre le motif entre apostrophes : **grep 'Chapter [0-9]'**

**54**

Administration Système | Les bases de la ligne de commande Unix | Année académique 2015/16 Prof. Marcel Graf

HEIG-VD | TIC – Technologies de l'Information et de la Communication

## La ligne de commande Unix

Les outils pour la manipulation de fichiers de texte — Recherche de lignes — **grep**

- Quelques options utiles
	- ■**-i** : ne différencie pas les minuscules et les majuscules
	- ■**-v** : effectue la recherche inverse : toutes les lignes ne correspondant pas aux critères sont affichées
	- ■**-c** : ne retourne que le nombre de lignes trouvées sans les afficher
	- ■**-n** : affiche le numéro de ligne pour chaque ligne trouvée

Les outils pour la manipulation de fichiers de texte — Sélection de colonnes et champs — **cut**

- La commande **cut** permet de sélectionner des colonnes et des champs dans un fichier. Elle émet seulement les éléments sélectionnés et supprime le reste.
	- Colonnes : On considère que le premier caractère dans une ligne est dans la colonne 1, le deuxième dans la colonne 2, et ainsi de suite. On peut sélectionner
		- une colonne seule : **-c2**
		- une plage : **-c2-4** pour les colonnes 2, 3 et 4.
			- les premières colonnes : **-c-3** pour les trois premières colonnes,
			- les dernières colonnes : **-c4-** pour les dernières colonnes à partir de la colonne 4.
		- une liste de colonnes : **-c1,3,6**
		- les trois notations combinées : **-c1-3,5,6,12-**
	- Champs : On considère que le texte contient un caractère qui sépare des champs (séparateur).
		- Par défaut, le séparateur est la tabulation. Pour le changer utiliser l'option **-d** : Par exemple **-d ' '** pour mettre l'espace comme séparateur.
		- La sélection des champs se fait avec l'option **-f** en utilisant la même syntaxe comme pour les colonnes : **-f2** pour un champ seul, **-f2-4** pour les champs 2, 3 et 4, et ainsi de suite.
- S'il n'y a pas de caractère séparateur dans une ligne, **cut** émet toute la ligne.

**56**

Administration Système | Les bases de la ligne de commande Unix | Année académique 2015/16 Prof. Marcel Graf

HEIG-VD | TIC – Technologies de l'Information et de la Communication

### La ligne de commande Unix

Les outils pour la manipulation de fichiers de texte — Sélection de colonnes et champs — **cut**

■ Exemple : On suppose un fichier contenant des commandes de clients. Chaque ligne contient la date de la commande, le nom du client, l'article commandé et le prix.

```
$	cat	orders.txt	
2014-03-11	Jones	Apples	23.45	
2014-03-11	Smith	Apples	12.33	
2014-03-12	Taylor	Oranges	18.20	
2014-03-12	Jones	Bananas	4.88	
2014-03-13	Taylor	Apples	33.30	
$
```
■ Les champs sont séparés par des espaces. Sélectionner les articles (3ème champ)

```
$	cat	orders.txt	|	cut	-d	'	'	-f3	
Apples	
Apples	
Oranges	
Bananas	
Apples	
$
```
Les outils pour la manipulation de fichiers de texte — Décompte de lignes — **wc**

- La commande **wc** *(word count)* permet de compter les lignes, les mots et les caractères d'un fichier.
- Appelée sans options la commande affiche trois nombres :
	- le nombre de lignes
	- le nombre de mots
	- le nombre de caractères
- Dans les scripts on veut souvent afficher seulement un nombre. Alors utiliser les options
	- ■**-l** : affiche le nombre de lignes
	- ■**-w** : affiche le nombre de mots
	- ■**-c** : affiche le nombre d'octets
	- ■**-m** : affiche le nombre de caractères

**58**

Administration Système | Les bases de la ligne de commande Unix | Année académique 2015/16 Prof. Marcel Graf

HEIG-VD | TIC – Technologies de l'Information et de la Communication

## La ligne de commande Unix

Les outils pour la manipulation de fichiers de texte — Tri de lignes — **sort**

- La commande **sort** permet de trier les lignes d'un fichier. On peut spécifier quels champs doivent être utilisés pour le tri (critère de tri).
	- Appelée sans options la commande par défaut
		- applique un critère de tri qui est le contenu entier de la ligne
		- suppose que le critère de tri est un texte et non pas une valeur numérique
		- trie en ordre croissant.
	- Critère de tri : On spécifie un ou plusieurs champs qui déterminent l'ordre du tri. Utiliser l'option **-k** pour donner le critère de tri :
		- **-k2** pour le champ 2
		- **-k2,4** pour le champ 2, 3 et 4
- Si les champs sont numériques, ajouter un **n** : **-k5n** pour le champ 5 interprété comme valeur numérique
- Pour trier en ordre inverse ajouter un **r** : **-k5nr** pour le champ 5 numérique en ordre décroissant
- On appelle l'option **-k** la *clé primaire*. S'il y a égalité dans les valeurs de la clé, on peut spécifier une *clé secondaire* (en répétant l'option **-k** avec d'autres champs) qui détermine l'ordre pour ces lignes. On peut aussi spécifier une *clé tertiaire*, et ainsi de suite.
- Par défaut la commande considère un champ tout ce qui est séparé par un ou plusieurs whitespace.
	- Pour utiliser un autre caractère utiliser l'option **-t**, par exemple **-t '<tab>'** (pour insérer le caractère tab dans la commande il faut taper **Ctrl-V** puis la touche **Tabulation**).

Les outils pour la manipulation de fichiers de texte — Tri de lignes — **sort**

■ Exemple : Trier les commandes par article

```
$	cat	orders.txt	|	sort	-k3	
2014-03-11	Smith	Apples	12.33	
2014-03-11	Jones	Apples	23.45	
2014-03-13	Taylor	Apples	33.30	
2014-03-12 Jones Bananas 4.88
2014-03-12	Taylor	Oranges	18.20	
$
```
■ Trier les commandes par prix (champ numérique) en ordre décroissant

```
$	cat	orders.txt	|	sort	-k4nr	
2014-03-13	Taylor	Apples	33.30	
2014-03-11	Jones	Apples	23.45	
2014-03-12	Taylor	Oranges	18.20	
2014-03-11	Smith	Apples	12.33	
2014-03-12 Jones Bananas 4.88
$
```

```
60
```
Administration Système | Les bases de la ligne de commande Unix | Année académique 2015/16 Prof. Marcel Graf

HEIG-VD | TIC – Technologies de l'Information et de la Communication

## La ligne de commande Unix

Les outils pour la manipulation de fichiers de texte — Suppression des doublons — **uniq**

- La commande **uniq** est surtout utile pour agir sur le résultat de la commande sort. Elle permet de supprimer les doublons et compter les occurrences des valeurs.
	- Appelée sans options la commande remplace toute ligne répétée par une seule.
		- C'est utile pour produire une liste de valeurs uniques
	- Pour compter les occurrences des valeurs, utiliser l'option **-c**

Les outils pour la manipulation de fichiers de texte — Suppression des doublons — **uniq**

■ Exemple : Afficher une liste unique des articles qui surviennent dans les commandes

```
$	cat	orders.txt	|	cut	-d	'	'	-f3	|	sort	|	uniq	
Apples	
Bananas	
Oranges	
$
```
■ Exemple : Compter le nombre de commandes effectuées par chaque client

```
$	cat	orders.txt	|	cut	-d	'	'	-f2	|	sort	|	uniq	-c	
        						2	Jones	
       						1	Smith	
        						2	Taylor	
$
```
**62**

Administration Système | Les bases de la ligne de commande Unix | Année académique 2015/16 Prof. Marcel Graf

HEIG-VD | TIC – Technologies de l'Information et de la Communication

### La ligne de commande Unix

Les outils pour la manipulation de fichiers de texte — Remplacement de caractères — **tr**

- La commande **tr** permet de substituer des caractères à d'autres et n'accepte que des données provenant du canal d'entrée standard, pas les fichiers.
	- **tr** *[options] original destination*
	- L'original et la destination représentent un ou plusieurs caractères. Les caractères originaux sont remplacés par les caractères de destination dans l'ordre indiqué. Les crochets permettent de définir des plages.
- Exemple : Remplacer les espaces par des double points

```
$	cat	orders.txt	|	tr	'	'	':'	
2014-03-11:Jones:Apples:23.45	
2014-03-11:Smith:Apples:12.33	
2014-03-12:Taylor:Oranges:18.20	
2014-03-12:Jones:Bananas:4.88	
2014-03-13:Taylor:Apples:33.30	
$
```
■ Quelques options utiles :

**63**

■**-s** *(squeeze)* : Si le caractère est répété les répétitions sont supprimées. Utile pour supprimer plusieurs espaces.

Les outils pour la manipulation de fichiers de texte — Téléchargement du web — **curl**

- La commande **curl** permet de télécharger des pages HTML et des fichiers du web.
	- ■**curl** *[options] [URL...]*
- Appelée sans options avec un URL seulement la commande télécharge la page ou le fichier demandé et l'envoie sur la sortie standard.
	- ■**curl 'http://www.heig-vd.ch/'** : Télécharge la home page de l'HEIG-VD et l'envoie sur la sortie standard
	- Souvent les URL contiennent des caractères que le shell pourrait interpréter comme méta-caractères. Prendre l'habitude d'envelopper les URL par des apostrophes ' '.
- Quelques options utiles :
	- ■**-O** : Stocker le résultat dans un fichier nommé comme le fichier demandé (dernière partie de l'URL).
	- ■**-o** *fichier* : Stocker le résultat dans le fichier spécifié.

Administration Système | Les bases de la ligne de commande Unix | Année académique 2015/16 Prof. Marcel Graf

HEIG-VD | TIC – Technologies de l'Information et de la Communication

## La ligne de commande Unix

Les outils pour la manipulation de fichiers de texte — Substitution de texte — **sed**

- La commande **sed** *(stream editor)* permet de substituer un mot (ou une séquences de caractères) dans un fichier texte par un autre mot.
	- En réalité la commande **sed** permet des manipulations de texte beaucoup plus générales, mais dans ce cours nous nous limitons au cas d'utilisation le plus courant.
	- **sed** lit le flux d'entrée ligne par ligne et exécute la substitution demandée
	- **sed -e 's/**<motif>**/**<remplacement>**/**<drapeaux>**'**
		- <motif> : Le motif recherché
		- <remplacement> : Le premier motif trouvé sur une ligne sera remplacé par ce remplacement
		- <drapeaux> : Le drapeau **g** indique que toutes les occurrences du motif, pas seulement la première, sont à remplacer.
- Exemple : remplacer toutes les occurrences du motif **OA** avec **Oceanic Airlines**

```
$	cat	announcement.txt	
OA welcomes you on our OA flight to Oakland.
Please remain seated with your seatbelts
fastened until the seatbelt sign is switched
off.
                                                  $	sed	-e	's/OA/Oceanic	Airlines/g'	
                                                  <	announcement.txt	
                                                  Oceanic Airlines welcomes you on our Oceanic
                                                  Airlines flight to Oakland.
                                                  Please remain seated with your seatbelts
                                                  fastened until the seatbelt sign is switched
                                                  off.
```